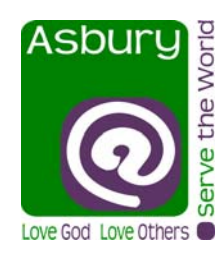

## **ASBURY UMC ONLINE GIVING INSTRUCTIONS**

**1. GO TO** *ASBURYUNITEDMETHODIST.ORG* **AND SELECT GIVE ONLINE BUTTON:** 

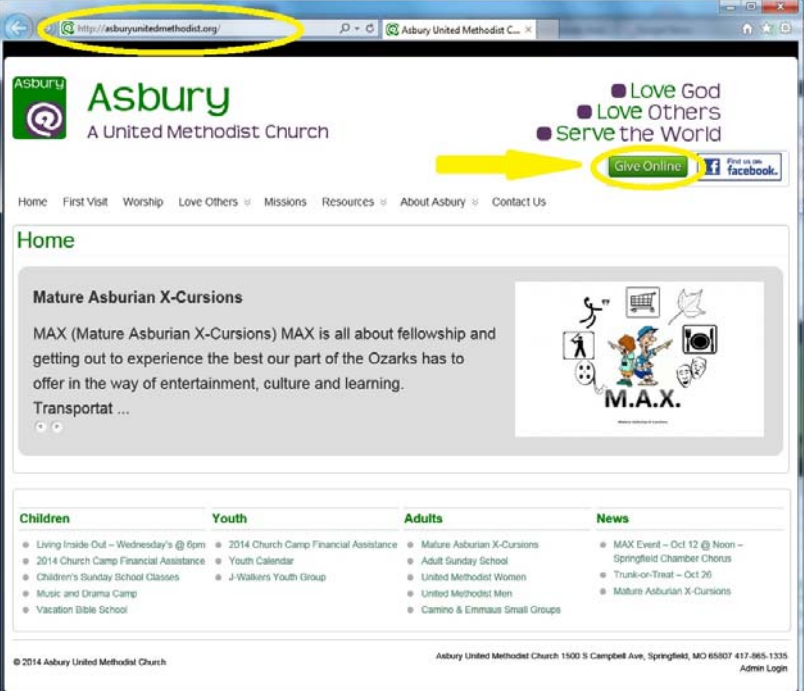

**2. FILL OUT DONATION INFORMATION. YOU MAY ALSO CREATE AN ONLINE PROFILE AND LOG IN (WHICH WILL SAVE YOUR INFORMATION FOR FUTURE GIFTS)** 

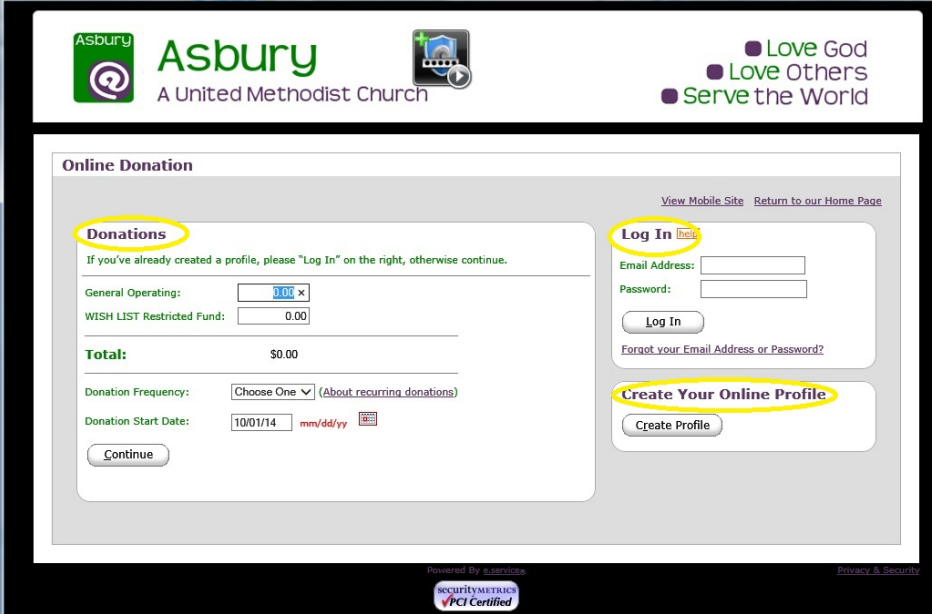

**3. COMPLETE THE DONATION AND ACCOUNT INFORMATION (YOU WILL ALSO BE GIVEN CHOICE OF CREATING A LOGIN PROFILE).** 

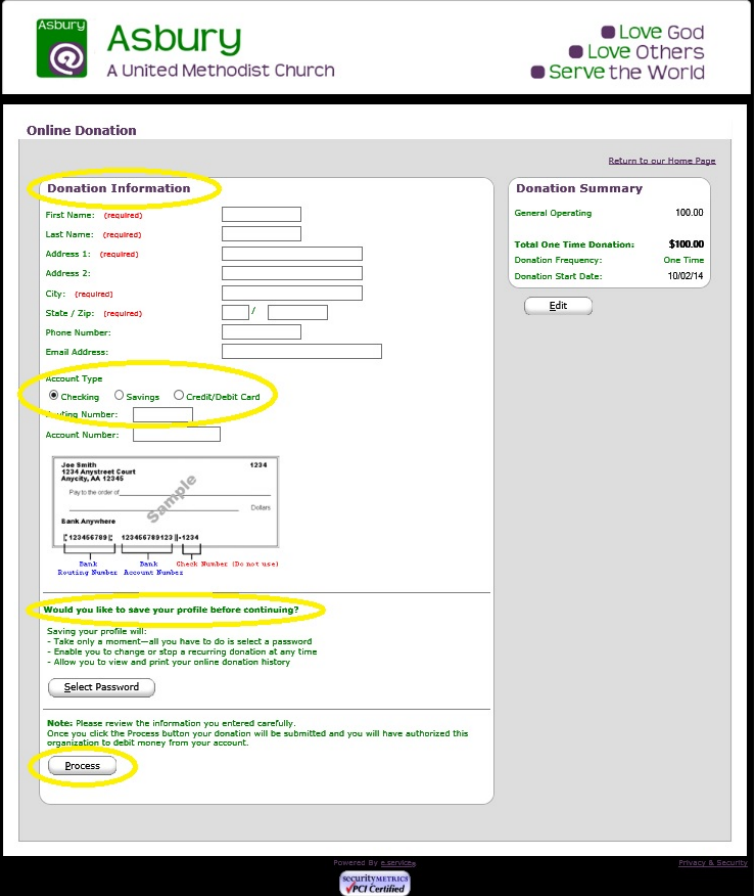

- **4. CLICK PROCESS AND YOUR DONE. YOU WILL RECEIVE AN EMAIL ACKNOWLEDGEMENT AS WILL ASBURY. THE FUNDS WILL BE TRANSFERRED TO THE CHURCH ACCOUNT WITHIN A FEW BUSINESS DAYS.**
- **5. FOR GIVING USING YOUR INTERNET CONNECTED MOBILE DEVICE EITHER ACCESS THE CHURCH WEBSITE (asburyunitedmethodist.org) OR USE THE FOLLOWING QR Code:**

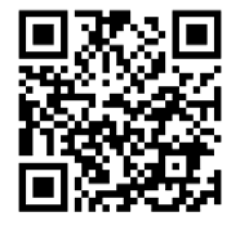

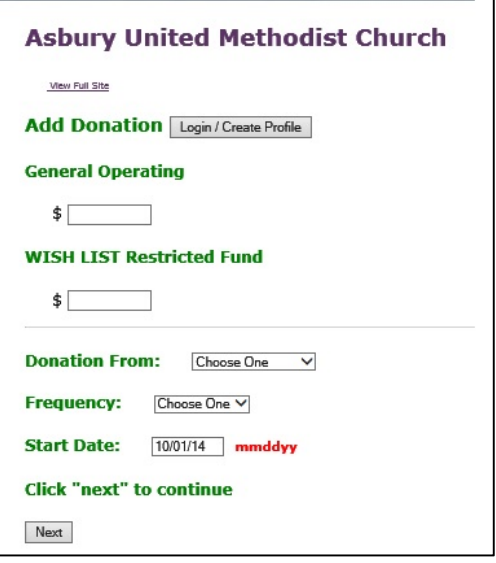